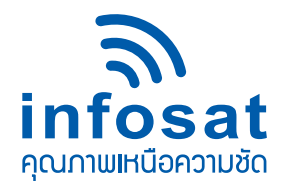

## **คูมือการเปลี่ยนความถี่ OTA เครื่องรับดาวเทียม INFOSAT**

## **ขั้นตอนการเปลี่ยนความถี่ OTA มีดังนี้**

- **1. ใหเปดเครื่องรับดาวเทียม**
- **2. เมื่อเปดเครื่องรับดาวเทียมแลว ใหกดเมนู (ดังรูปดานลาง)**

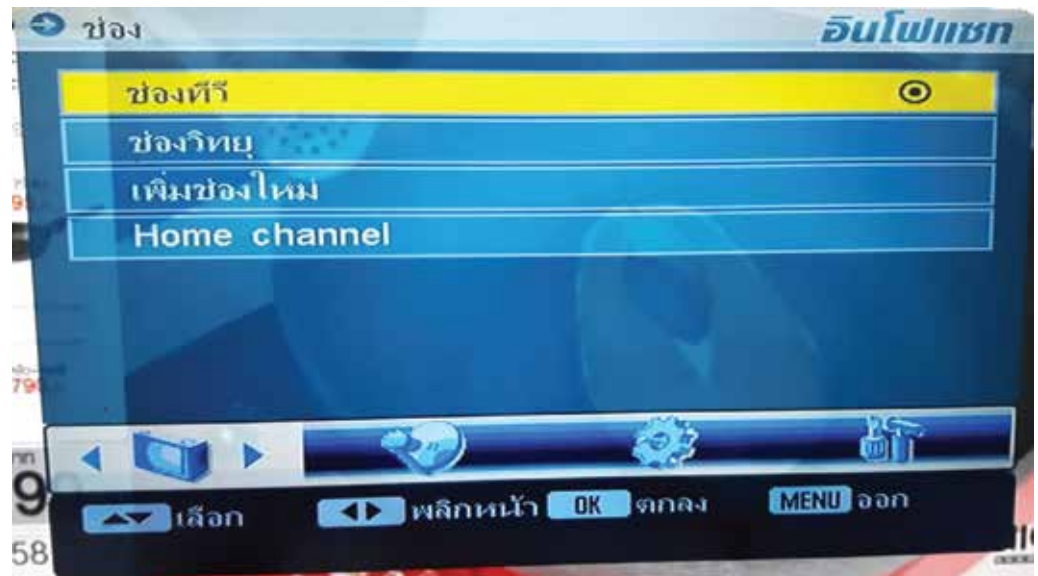

- **3. ใหเลื่อนไปที่แถบตั้งคาระบบ**
- **4. แลวไปที่การตั้งคา OTA**

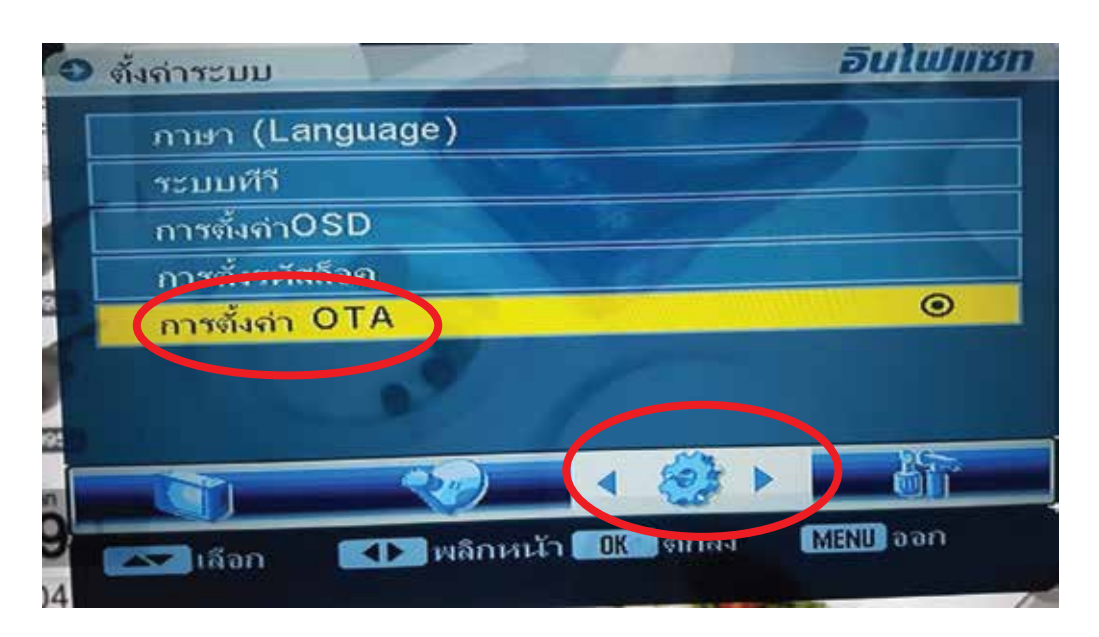

**\*ความถี่ OTA ในกลองแตละรุนจะไมเหมือนกัน ใหใสคา OTA ตรงกับระบบและกลอง ของทาน** 

www.infosats.com 02-584-4755

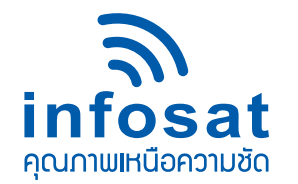

## **คูมือการเปลี่ยนความถี่ OTA เครื่องรับดาวเทียม INFOSAT**

**5. ใหกดเขาไปที่ตั้งคา OTA แลวใสรหัส (0000)**

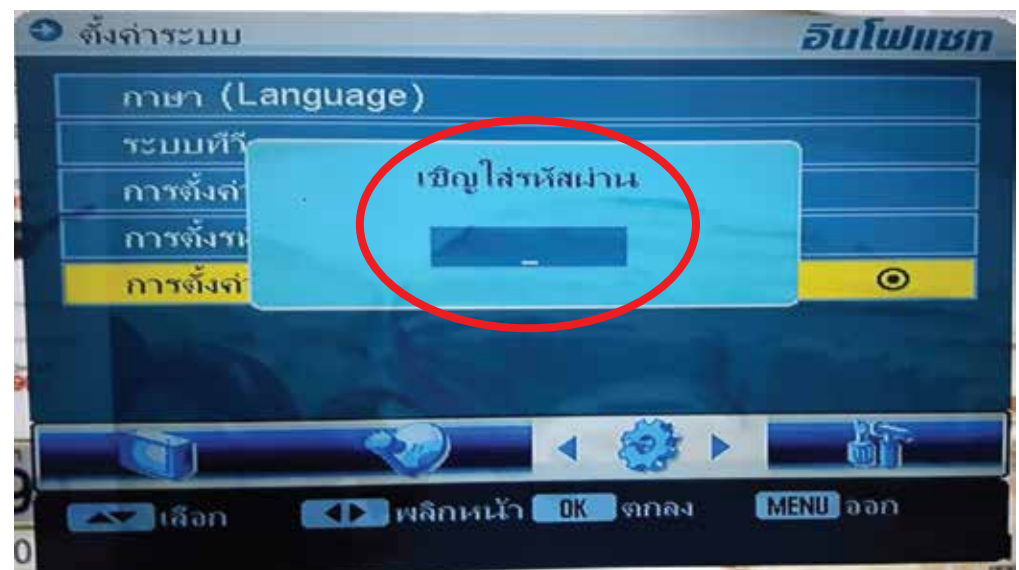

**6. เมื่อเขามาแลวจะเห็น ความถี่ชองเปน 3840 Symbol Rate 30000 OTA PID 00999 เลือกขั้ว แนวตั้ง**

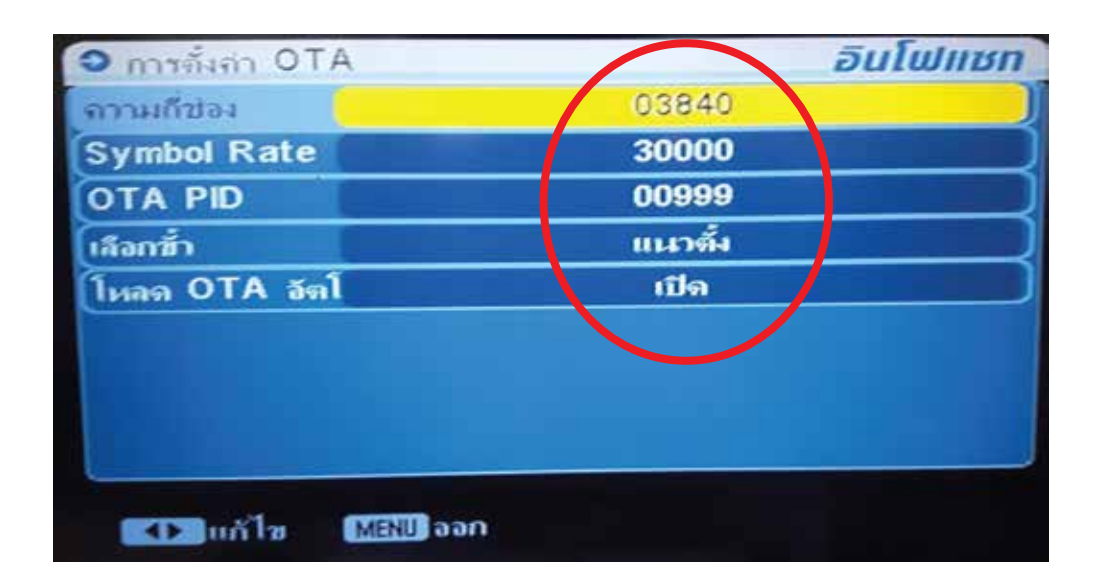

www.infosats.com

Line : @infosat

f.

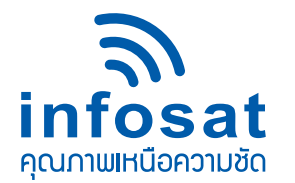

## **คูมือการเปลี่ยนความถี่ OTA เครื่องรับดาวเทียม INFOSAT**

**7. ใหเปลี่ยน ความถี่ชอง เปน 4040 แลวกดเมนูเพื่อบันทึกและออก**

**\*(ในชองความถี่ OTA ในกลองแตละรุนจะไมเหมือนกัน ใหใส คา OTA ใหตรงกับระบบและกลองของทาน)**

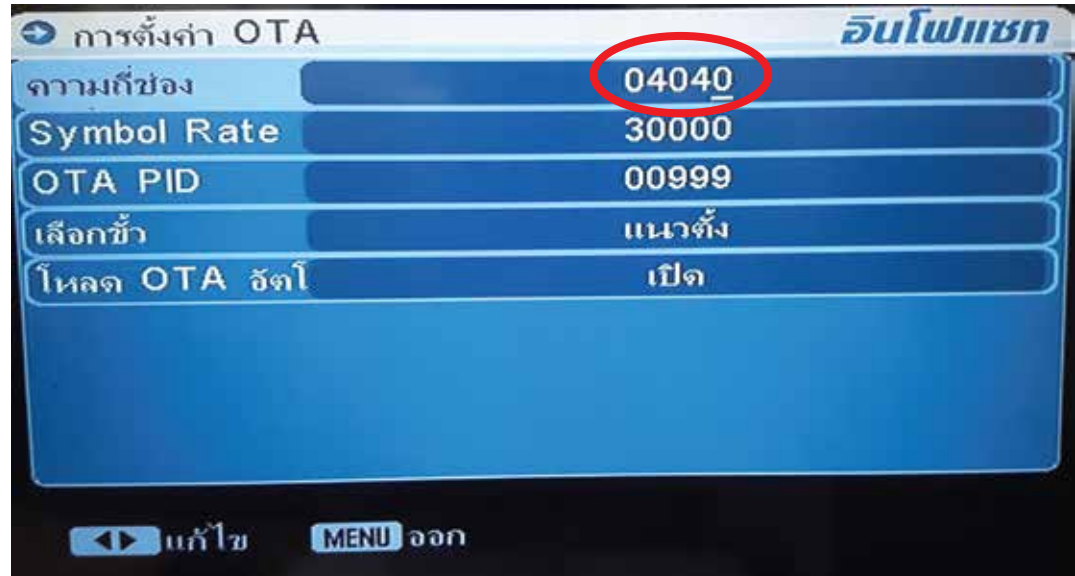

**8. จากนั้นให ปด-เปด เครื่อง หนึ่งครั้ง เครื่องก็จะ OTA ความถี่ตัวใหมโดยอัตโนมัติ**

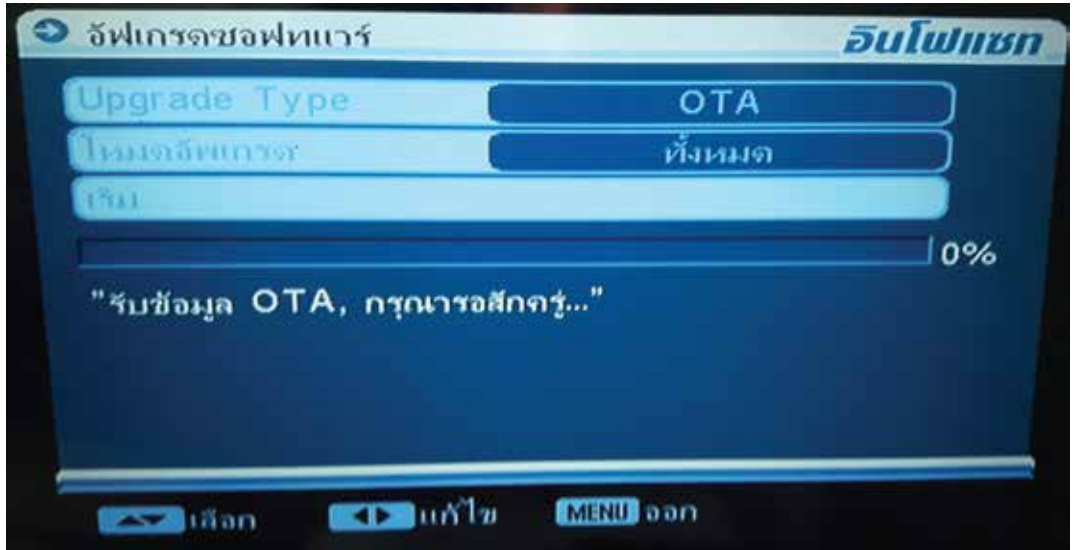

**\*\*\* เครื่องตัวใหนที่ทำแลวไม OTA ใหนำเครื่องไปอัพซอฟตแวรใหมและตรวจสอบหนาจานดาวเทียม \*\*\* \*\* ความถี่ OTA ในกลองแตละรุนจะไมเหมือนกัน ใหใสคา OTA ตรงกับระบบและกลอง ของทาน \*\***

Line : @infosat

Facebook : InfosatColtd

www.infosats.com

02-584-4755